# **Začínáme s FI**

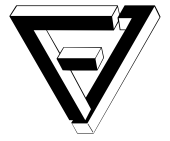

*Both Czech and English versions are available on our website*.

Vítejte na Fakultě informatiky! V tomto textu se dozvíte, jaké možnosti vám fakulta nabízí a jak používat její technické vybavení. Ještě více toho naleznete v našich **Technických informacích**: fi.muni.cz/tech/.

### **Počítače a prostory**

- Studentům je volně přístupná **počítačová hala**, kde jsou počítače s Windows (titan[\), Linuxem](https://www.fi.muni.cz/tech/) (nymfe) i macOS (luna). Vlastní notebooky lze připojit k několika samostatným monitorům a také k monitorům u vybraných počítačů nymfe.
- Tisk na kopírce v hale je možný z Windows. Je potřeba mít dostatek prostředků na účtu SUPO. Více informací na stránce Placený SUPO tisk v Technických informacích.
- Počítačové učebny:
	- **–** Učebny s Windows: A215, B311.
	- **–** Linuxové učebny: A219, B011, B130.
	- **–** Rozvrhem přepínané [\(dual-boot\) učebny](https://www.fi.muni.cz/tech/print-supo.html): B116, B117, pravděpodobně A215.
- Některé z těchto počítačů lze používat vzdáleně, viz sekci *Vzdálený přístup* níže.
- Je možné využít studovny A214 a C123 (nejsou tam počítače).

## **Účty a přístupy**

Vstup do počítačové haly a některých učeben je umožněn pomocí karty ISIC (je potřeba si "pípnout" jejím přiložením ke snímači).

#### **Každý student MU má učo a:**

- Primární heslo na přihlašování do ISu a pro služby využívající jednotné přihlášení MUNI.
- Sekundární heslo další služby (tisk přes SUPO, bezdrátová síť Eduroam, …).

#### **Studenti FI mají navíc fakultní účet:**

- Fakultní login + fakultní heslo. Lo[gin zjistíte](https://www.fi.muni.cz/tech/print-supo.html) v ISu; prváci také na [nástěnce](https://www.fi.muni.cz/tech/wireless/) u vstupu do PC haly.
- Fakultnímu loginu se často říká **xlogin**. V postupech a návodech ho vždy nahraďte svým skutečným fakultním loginem. Do příkazů apod. nikdy nepatří přímo slovo "xlogin".
- **Na začátku je fakultní heslo shodné se sekundárním heslem, nadále však nejsou nijak synchronizována – jedná se o dvě různá hes[la.](https://is.muni.cz/auth/system/heslo_fi)**
- Používá se pro přihlašování na fakultní služby: na server Aisa, PC na fakultě, GitLab....
- Zároveň získáváte schránku xlogin@fi.muni.cz (standardně je přesměrována do ISu).
	- **–** Upozorňujeme, že máte povinnost číst poštu doručenou na tuto adresu. Přesměrování si proto rušte jen v případě, že budete tuto schránku kontrolovat.
- Nastavení a služby vázané naf[akultní účet nal](https://www.fi.muni.cz/tech/account.html#services)eznete ve Fakultní administrativě: [fadm](https://gitlab.fi.muni.cz/)in.fi.muni.cz.

#### **Změna hesla:**

- Fakultní:
	- **–** v ISu na is.muni.cz/auth/system/heslo\_fi,
	- **–** nebo ve Fakultní administrativě přejděte na Změnit heslo.
- Primární a sekundární: v ISu pod odkazem Změna hesla.
- Volte si bezpečné heslo a nikomu je nesdělujte. Každý uživatel odpovídá za to, aby nikdo nezneužil jeho účet.

Zapomenete-li primární heslo, nové vám může přidělit [oprávněné od](https://fadmin.fi.muni.cz/auth/sys/zmena_hesla.mpl)dělení (pro studenty studijní).

### **Domovské adresáře a úložiště**

- Každý uživatel má dva síťové domovské adresáře: jeden pro unixové systémy (Linux a macOS, adresář /home/xlogin) a druhý pro Windows (jednotka H:).
- Na Windows se unixový domovský adresář automaticky připojuje jako síťová jednotka J:.
- Domovské adresáře se zálohují (o obnovu dat žádejte správce e-mailem).
- Množství uložených dat je omezeno **diskovou kvótou**.
- Na obou platformách lze navíc využít větší úložiště (avšak pomalejší a nezálohované): adresář /data/xlogin, resp. jednotku K:.
- Pro více podrobností viz Úložiště a kvóty a Windows na studentských počítačích v Technických informacích.

### **Programy na Linuxu**

• Pokud vám chybí nějaký program, lze požádat správce o jeho instalaci nebo využít systém modulů.

### **Vzdálený přístup**

- Aisa je linuxový server, který studentům umožňuje vzdálený přístup přes SSH v [jednotném pro](https://www.fi.muni.cz/tech/unix/modules.html)středí.
- Připojte se odkudkoli příkazem ssh xlogin@aisa.fi.muni.cz v terminálu (Linux, macOS), na Windows pak v příkazovém řádku (cmd.exe) či programu PowerShell. Klíč serveru si ověřte [v Tec](https://www.fi.muni.cz/tech/unix/aisa.html)hnických informacích.
- Informace ke vzdálenému přístupu na školní PC (Linux i Windows) a informace o fakultní VPN lze nalézt na stránce Vzdálený přístup ke službám.

#### **Wi-Fi**

- Preferovaný způs[ob připojení je](https://www.fi.muni.cz/tech/remote.html) **Eduroam**. Návod najdete na it.muni.cz/sluzby/wifi.
- Je možné se připojit i k fakultní síti (**wlan\_fi**). Je však potřeba se autentizovat přes captive portal nebo na wifi.fi.muni.cz (fakultním loginem a heslem).

#### **Pravidla**

- Fakultaj[e otevřena Po](https://wifi.fi.muni.cz)–Pá 6–22.
- PC hala a učebny jsou dostupné Po–Čt 7–22, Pá 7–20. Režim přes prázdniny bývá upřesněn na vývěsce v ISu. Ve zkouškovém období se hala i učebny využívají ke zkouškám; sledujte jejich rozvrhy v ISu.
- V počítačových učebnách a v hale se nesmí jíst a pít.
- Neodcházejte od PC bez odhlášení. Zamykejte počítač maximálně na 10 minut.
- Počítače s Linuxem nerestartujte; mohou na nich být vzdáleně přihlášeni uživatelé. Při zamrznutí použijte klávesovou zkratku **Ctrl + Alt + Backspace** nebo **Alt + PrintScreen + K**. Pokud to nepomůže, smíte počítač restartovat, pokud zároveň správcům pošlete vysvětlení a jméno stroje na adresu unix@fi.muni.cz.
- Je zakázáno nelegální sdílení obsahu.
- Dodržujte i všechna ostatní pravidla, která naleznete v Technických informacích pod odkazem Provozní pravidla počítačových systémů FI.

Za porušení [pravidel vám mů](mailto:unix@fi.muni.cz)že být zablokován fakultní účet.

#### **Tec[hnické informace a kontakty](https://www.fi.muni.cz/tech/rules.html)**

V Technických informacích (fi.muni.cz/tech/) naleznete mnoho užitečných informací a návodů. Měli byste si je prostudovat, nebo se alespoň pro přehled seznámit s hlavním rozcestníkem.

Něco nefunguje? Dostupnost hlavních služeb zjistíte na stavové stránce: status.fi.muni.cz.

V případě problémů s Win[dows, unixovým](https://www.fi.muni.cz/tech/)i systémy nebo Wi-Fi napište správcům na win@fi.muni.cz, unix@fi.muni.cz, respektive wifi@fi.muni.cz.